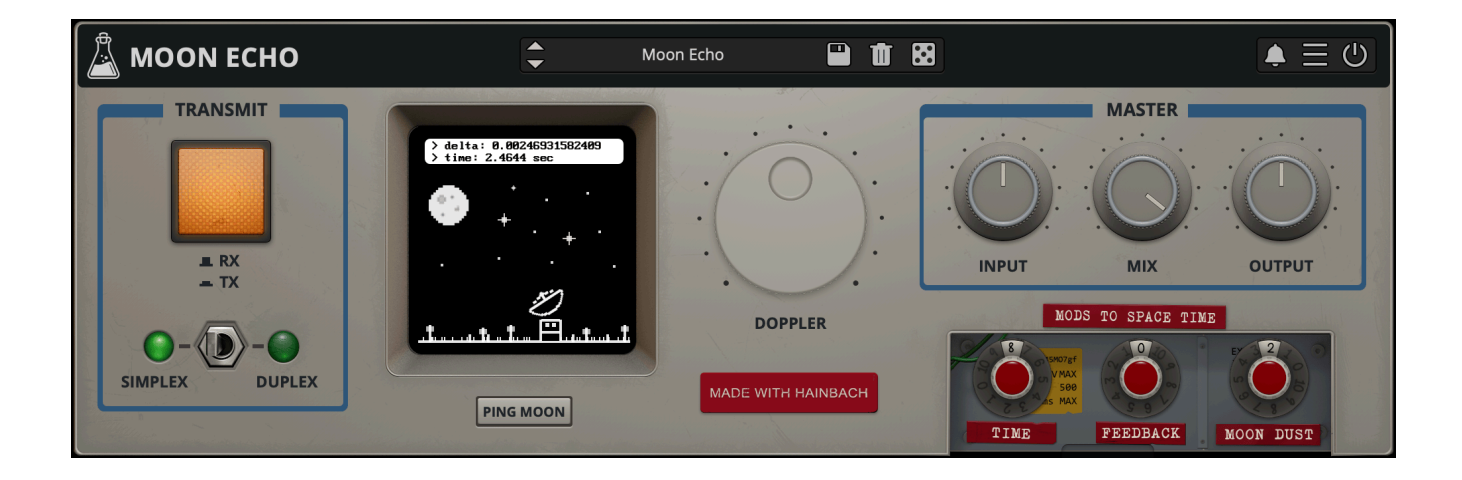

# **Moon Echo**

User Guide

v1.0

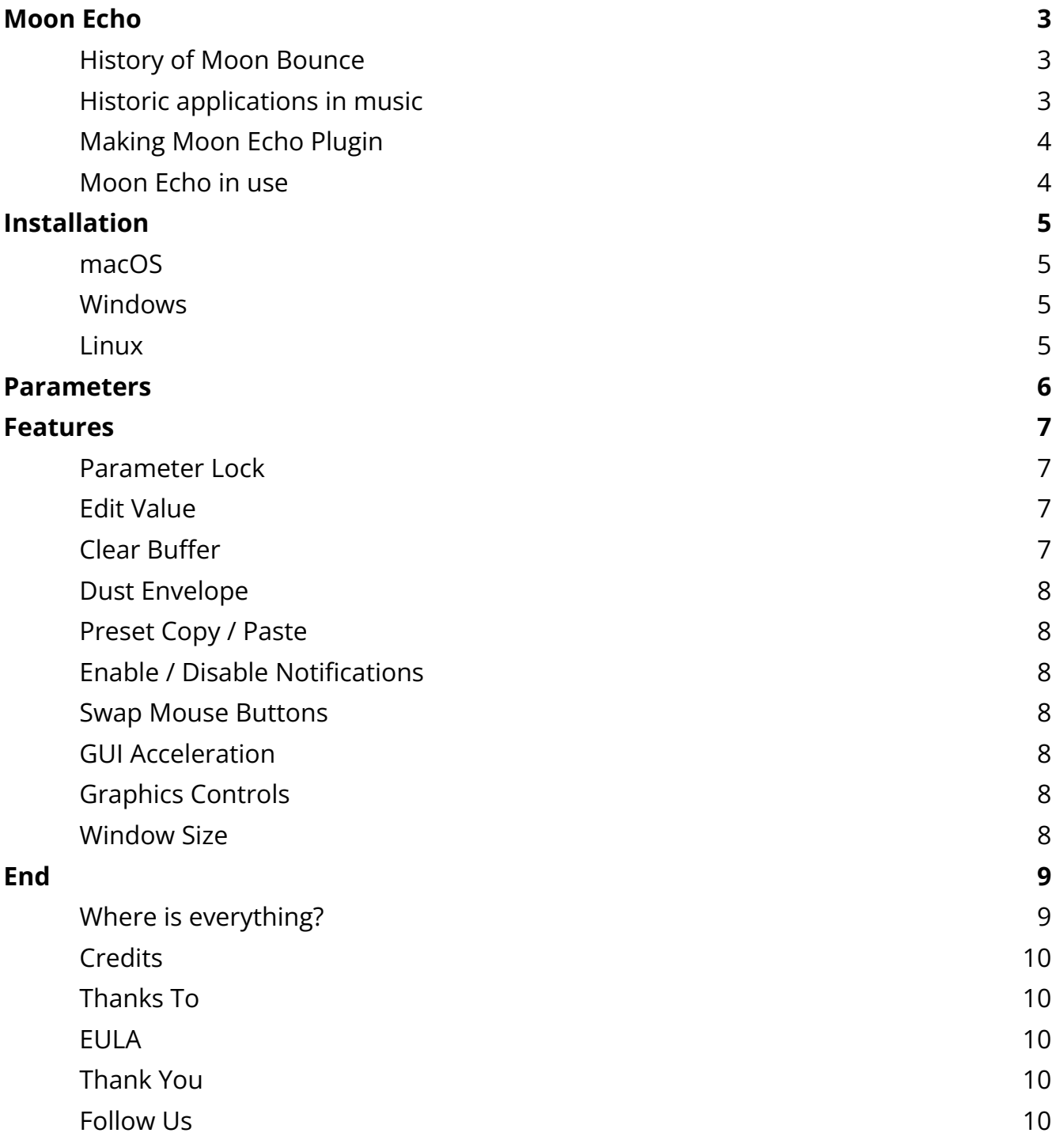

# <span id="page-2-0"></span>**Moon Echo**

*Moon Bounce Simulator*

In our seventh collaboration with Berlin-based musician **Hainbach** we listen to the stars: **[Moon](https://www.audiothing.net/effects/moon-echo/) Echo** is a free to download delay based on a communications technique that uses our closest cosmic neighbor, the moon, as a reflector for radio waves. This results in some rather crunchy and lively echoes, modulated by the movement of Earth and moon. The moon's surface is an imperfect mirror and creates artifacts, unlike any other echo technique. Moon Echo is both a musical lo-fi effect and a playful tool for teaching about space.

### <span id="page-2-1"></span>**History of Moon Bounce**

That the moon can be an odd reflection in radio broadcasting was discovered by German radio operators during the Second World War. However, it was only after the war that moon bouncing was developed as a communications technique. First, the US military made use of it, but amateurs caught on quickly in the 1950s. With the advent of satellites, it became obsolete for defense applications, but radio amateurs are still connecting through the moon to this day with each other.

### <span id="page-2-2"></span>**Historic applications in music**

Composer Pauline Oliveros (May 30, 1932 – November 24, 2016) is the most notable composer working with the moon in her music. Her composition "Echoes from the Moon", which she first realized in 1987, saw her duet the moon with a conch shell, tin whistle, and accordion. She expressed regret that the process was either send or receive, so you could not use the moon as a true delay line. With Moon Echo, you can now do just that, albeit simulated.

# <span id="page-3-0"></span>**Making Moon Echo Plugin**

With the help of Martine-Nicole Rojina, Hainbach got in contact with CAMRAS in Dwingeloo, who work with a big radio telescope dish. They graciously agreed to let us work with this historic multi-million Euro instrument for a moon bounce, allowing Hainbach to send test signals, voice and human test tones by sopranist Johanna Vargas, and double bassist Paul Cannon, as well as signals from his supporters on Patreon to the moon. Especially the extended techniques used by Cannon and Vargas on their respective instruments tested the transmission limits. This gave us a much more varied set of samples to model Moon Echo on than simple test beeps and sweeps could have done.

Every moon bounce is different, and since our model is only based on one day in one location, we can't claim it to be accurate. But what it is, is a fun and inspiring look into the musical applications of space research.

#### <span id="page-3-1"></span>**Moon Echo in use**

Whether you want to simulate space radio communications for a video game or movie, or discover the experimental music techniques pioneered by Pauline Oliveros, learn or teach about space exploration and telecommunications, or you need a special lofi tone for you beat, Moon Echo can be all that.

It sounds bad in a good way, with many interesting modulations happening under the hood. It rewards a closer listen.

On the first try keep the transmit setting on and keep it in Duplex mode. This way you have two dishes active - one that sends and one that receives.

Moon Echo will act as any other musical delay, like [Wires](https://www.audiothing.net/effects/wires/) or Outer [Space.](https://www.audiothing.net/effects/outer-space/) It can be very rewarding to adjust doppler shift while playing with delay time and feedback. It is possible to create endlessly modulating soundscapes that way. If Moon Dust gets a little bit too much, use the Dust Envelope in the dot menu to the top right.

If you switch to simplex mode, you are in the radio transmission mode as Hainbach experienced at Dwingeloo. You have only one dish at your disposal that either sends or receives. If transmit is on you send signals to the moon, and if transmit is off will hear the echo. We did model the sound of the transceiver itself, so your sound will affected even if transmit is off. If you want the accurate distance to the Moon, press "Ping Moon" and the plugin will try to connect to NASA for that data.

# <span id="page-4-0"></span>**Installation**

#### <span id="page-4-1"></span>**macOS**

- Double click on the DMG archive to extract it
- Right click on the PKG installer and click open
- Follow the instructions to install the plug-in(s)

#### <span id="page-4-2"></span>**Windows**

- Extract the ZIP archive
- Double click on the setup file (.exe)
- Follow the instructions to install the plug-in(s)

#### <span id="page-4-3"></span>**Linux**

- Extract the tarball archive
- Run ./install.sh
- Follow the instructions to install the plug-in(s)

# <span id="page-5-0"></span>**Parameters**

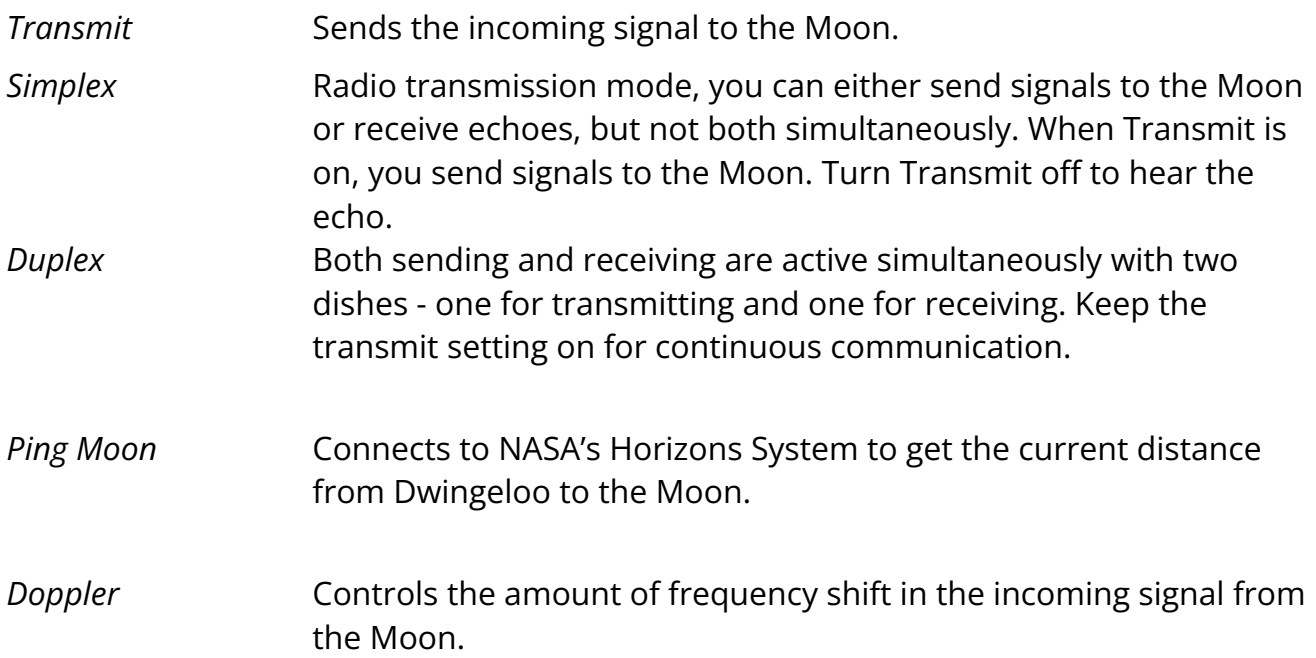

# **Mods to Space Time**

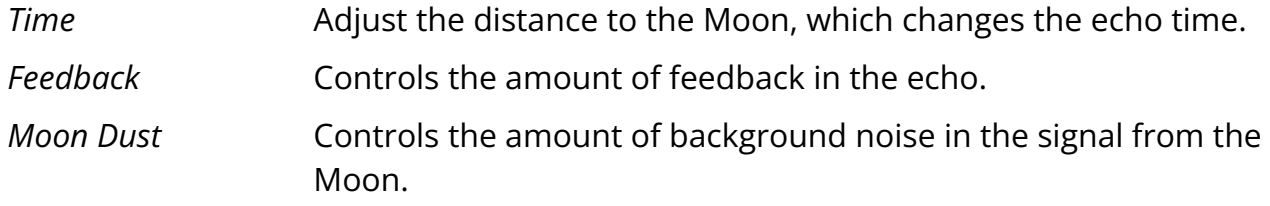

#### **Master**

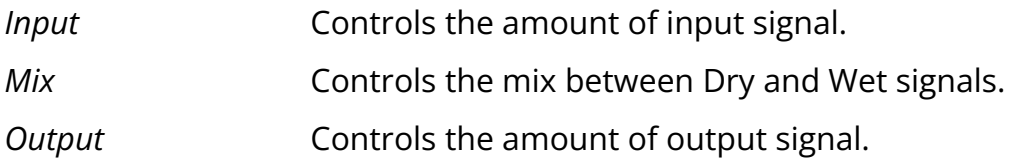

# <span id="page-6-0"></span>**Features**

# <span id="page-6-1"></span>**Parameter Lock**

If you want to keep the value of one or more parameters while changing presets, or when using the randomizer button, you can use the *Parameter Lock* feature. Right click on a parameter and choose *Parameter Lock*.

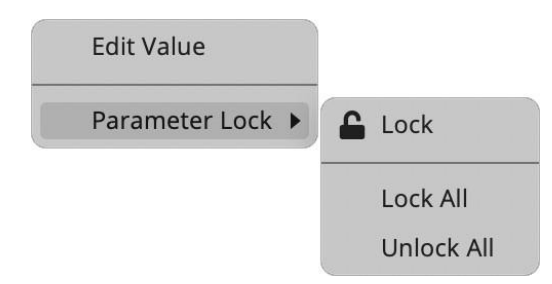

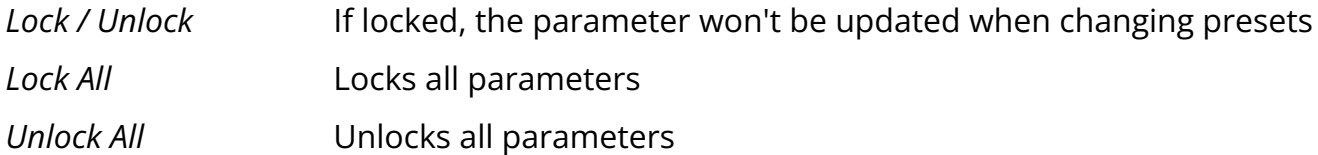

#### <span id="page-6-2"></span>**Edit Value**

You can also manually change the value for knobs and sliders. Right-click on a parameter and choose *Edit Value*. You can also access this feature with SHIFT + Click.

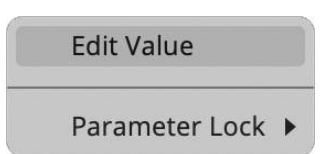

*By clicking on the icon* ☰ *you can access additional features.*

# <span id="page-6-3"></span>**Clear Buffer**

When enabled, every time your host/DAW starts playback or resets, the plugin will clear the feedback loop of the Echo section. You have two options: Host Playback and Host Reset. Since every DAW is different, you might need to try both settings to see what works best in your system.

## <span id="page-7-0"></span>**Dust Envelope**

Enables/Disables the envelope to activate the Moon Dust noise only when an input signal is passing through.

## <span id="page-7-1"></span>**Preset Copy / Paste**

You can easily share presets by using this Copy/Paste feature. *Copy to Clipboard* The status of all parameters will be saved to the Clipboard *Paste from Clipboard* Load a preset from the Clipboard

# <span id="page-7-2"></span>**Enable / Disable Notifications**

You can enable or disable the notifications for updates and news (shown by the bell icon). This option is global and it will affect all AudioThing plugins.

#### <span id="page-7-3"></span>**Swap Mouse Buttons**

If you are using the right button as your primary mouse button, the plugin might not recognize it. Use this option to enable it internally in the plugin. This option is global and it will affect all AudioThing plugins.

#### <span id="page-7-4"></span>**GUI Acceleration**

<span id="page-7-5"></span>You can enable or disable the GUI acceleration supported by your system.

### **Graphics Controls**

<span id="page-7-6"></span>This feature allows you to modify the User Interface's Brightness and Contrast.

#### **Window Size**

You can resize the plugin window using three predefined sizes (*small, standard, big*). You can also resize the plugin window by clicking and dragging the bottom-right corner of the interface. Double-clicking will reset to the standard size.

# <span id="page-8-0"></span>**End**

# <span id="page-8-1"></span>**Where is everything?**

The installer will place the plugins, presets, and other data in these folders.

#### **macOS**

- AU */Library/Audio/Plug-ins/Components/* VST */Library/Audio/Plug-ins/VST/* VST3 */Library/Audio/Plug-ins/VST3/* AAX */Library/Application Support/Avid/Audio/Plug-Ins/* CLAP */Library/Audio/Plug-ins/CLAP/*
- Data */Users/Shared/AudioThing/*

#### **Windows**

- VST *custom path from installer*
- VST3 *\Program Files\Common Files\VST3\*
- AAX *\Program Files\Common Files\Avid\Audio\Plug-Ins\*
- CLAP *\Program Files\Common Files\CLAP\*
- Data *\Users\Public\Public Documents\AudioThing\*

#### **Linux**

- VST *~/.vst/*
- VST3 *~/.vst3/*
- CLAP *~/.clap/*
- Data *~/.local/share/AudioThing/*

### <span id="page-9-0"></span>**Credits**

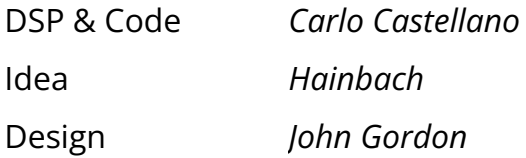

#### <span id="page-9-1"></span>**Thanks To**

Everyone at CAMRAS, Paul Cannon, D.W. Harms, Jan van Muijlwijk, Harm Munk, Martine-Nicole Rojina and Johanna Vargas.

### <span id="page-9-2"></span>**EULA**

<span id="page-9-3"></span>Please visit [www.audiothing.net/eula/](http://www.audiothing.net/eula/) to review this product EULA.

### **Thank You**

Thank you for your purchase! We hope you will have as much fun using it as we had making this product.

For support, please visit [www.audiothing.net/support/](http://www.audiothing.net/support/)

For further help or any questions, please contact us here: [www.audiothing.net/contact/](http://www.audiothing.net/contact/)

#### <span id="page-9-4"></span>**Follow Us**

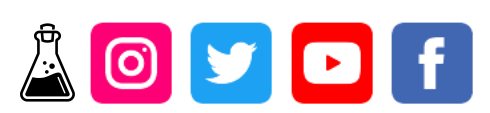